## Обслуживание ККМ

Функционал "Обслуживание ККМ" актуален для кассового ПО Artix до версии 4.6.214 (включительно).

Обслуживание кассового ПО Artix 4.6 и ККМ, на которых оно установлена, осуществляется, как правило, разными организациями. Для того, чтобы разграничить доступ технических специалистов к оборудованию и программному комплексу, а также избежать внесение изменений, способное повлечь собой некорректную работу программы, создан пользователь с правами доступа только к тем пунктам сервисного меню, которые необходимы для обслуживания KKM.

Для обслуживания ККМ пользователь должен зарегистрироваться под следующей учетной записью:

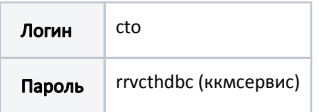

При входе в систему под учетной записью пользователя сto появляется диалог с меню:

- $\bullet$  Работа с ККМ
- Просмотр дампа ФП
- Выход

ത

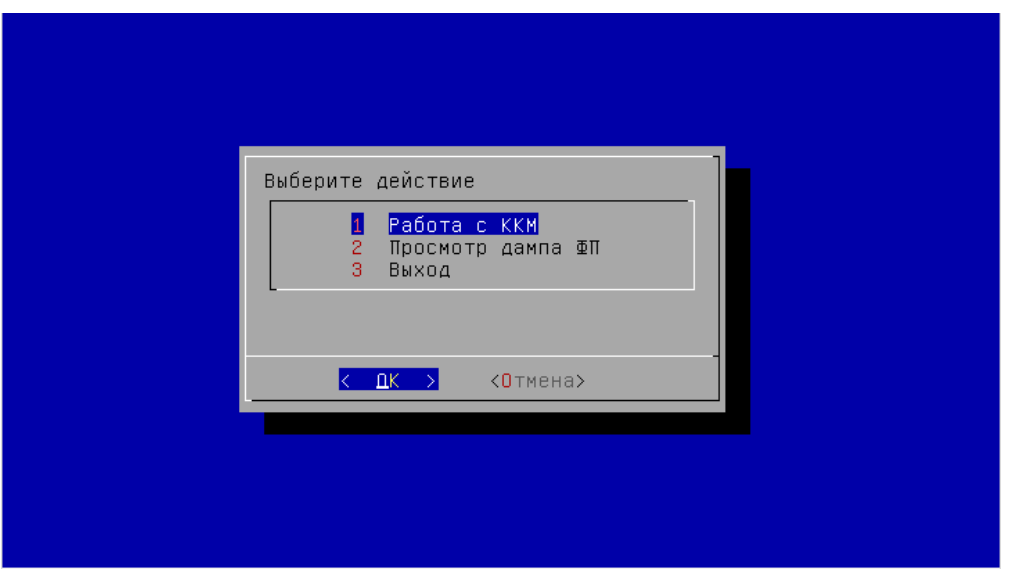

Выбор пункта "Работа с ККМ" запускает утилиту kkmservice, которая позволяет выполнять основные действия налогового инспектора (снятие сменных, фискальных и других отчетов, проведение тестовых операций и т.д.). Более подробно о работе с ККМ можно прочитать в разделе "Работа с ККМ".

При выборе пункта "Просмотр дампа ФП" запускается текстовый редактор для просмотра содержимого файла /linuxcash/cash/bin/dump.txt, в который предварительно должен быть сохранен дамп фискальной памяти. Снятие и сохранение в файл дампа фискальной памяти производится с помощью утилиты работы с ККМ. При отсутствии файла с данными выдается сообщение:

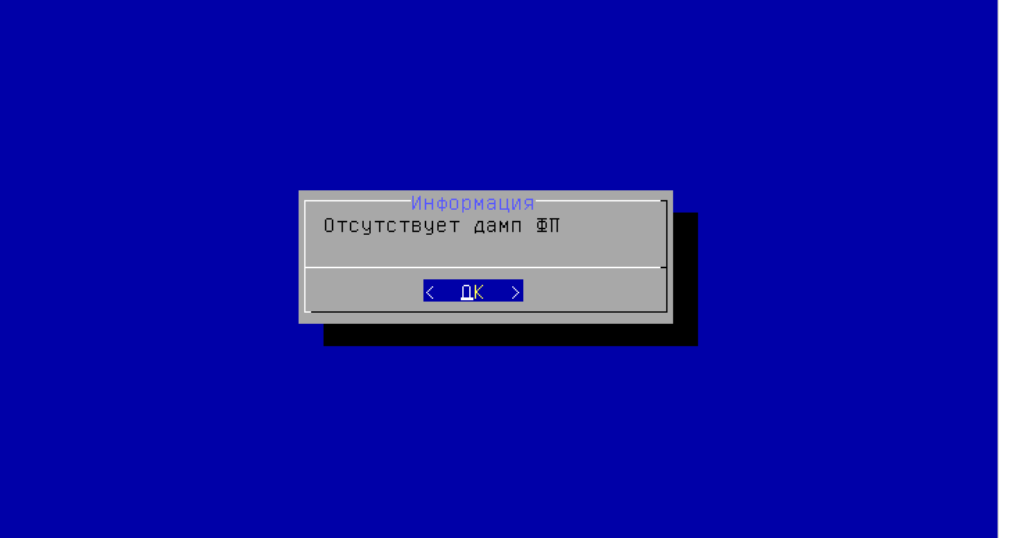